# 羊毛フェルトを用いたマスコット制作支援

齋藤果歩<sup>1</sup> 五十嵐悠紀<sup>2</sup>

**概要**:羊毛フェルトとは手芸の一種であり,羊毛を専用の針で刺し固め成形することでマスコットの制作をする.し かし実際のマスコット制作の過程では形が変形してしまったり完成写真のようにならなかったりとイメージと離れ たものが出来上がることも多い.そこで本稿では羊毛フェルトを用いたマスコット制作に焦点をあて,よりユーザの イメージに近いものを制作することを目的とした支援システムを提案する.提案システムではスマートグラスを用い た完成予想モデルの表示や制作途中の段階において完成予想モデルを更新することでユーザがより納得のいく完成 を目指す.提案システムを用いて制作した結果と用いていない場合の制作の結果を示し,考察を行う.

キーワード:羊毛フェルト,手芸,制作支援

# A Supporting System for Making Wool Felt Mascots

SAITO KAHO<sup>†1</sup> YUKI IGARASHI<sup>†2</sup>

### 1. はじめに

羊毛フェルトとは手芸の一種であり,羊毛をフェルティ ングニードルと呼ばれる専用の針で刺し,繊維が絡まるこ とで固まり,形を成形することができるものである. この 性質を生かし,様々な色の羊毛を自由に組み合わせ,動物 などのマスコットづくりを制作する愛好家も多い.

羊毛フェルトの制作においては一般的に,完成見本の写 真と制作段階を表す図や写真,また完成見本のサイズを表 すイラスト等が与えられ,それに従ってユーザは制作をす る.しかしこれだけの情報では,針を刺している最中に形 が変形してしまっていたり,完成見本と制作したものが同 じサイズにならなかったりする. 従って、制作したものの 全体的なバランスが悪くなってしまいユーザが最初にイメ ージしたものと離れてしまうといった事例が多々存在する. また羊毛フェルトは固めてしまうと元に戻すことはできな いため,完成見本とずれが生じてしまった場合,最初から 新しい羊毛で作りなおすか,そのまま作り進めるしか方法 がない.

そこで,本稿では羊毛フェルトを対象としてオリジナル な作品を制作するための支援システムの提案を行う. 提案 システムではスマートグラスを用いて完成予想モデルを 2 次元と3次元の両方で表示することとした. 制作段階の羊 毛フェルトのサイズを取得し,歪みが生じた場合には完成 予想モデルの更新を行うことで,ユーザがイメージしたも のにより近い作品の制作を目指すための支援を目的とする.

### 2. 関連研究

 制作過程を支援する研究としては、Rivers らによる彫刻 の制作支援をする技術 [1]がある.これは既存 3 次元モデ ルを入力として深度付きカメラを用いて計測し,制作途中 の彫刻との差分を計測してプロジェクタで色を用いて投影 することで、制作支援を行った. また、手芸に関する制作 支援としては,ビーズ手芸を題材とした Beady[2]やボンボ ン手芸を題材とした Bomy[3]などがある.Beady[2]は 3 次 元コンピュータグラフィックス(CG)を用いて,制作する ための手順を 1 ステップごとに立体的に提示することでユ ーザにわかりやすく提示した.Bomy[3]では制作手順である 巻き数のカウントを可視化することで巻き数が直観的に分 かるようにし,WEB カメラを用いて毛糸のカットの際の形 状を支援することも行った. 我々は眼鏡型デバイス (スマ ートグラス)を使用することで実世界で見ているものに重 ね合わせて投影することができ,より直観的に支援するこ とを試みた.

 また羊毛フェルトを対象とした研究に Felting Deposition Modeling[4]がある.これは羊毛フェルトの制 作段階における針を抜き差しして固める部分に 3D プリン タを導入して自動でフェルティングを行う提案である. 我々は手芸の「手作業で作る過程を楽しむ」ということを 重視し,ユーザが手作業で制作することをシステムで支援 する.

j

<sup>1</sup> 明治大学

Meiji University

<sup>2</sup> 明治大学 / JST さきがけ

Meiji University / JST PRESTO

### 3. システムの概要

 提案システムの概要について述べる.システムは PC, WEB カメラ, スマートグラス(MOVERIO)から成る. ソフ トウェアは Processing, Processing AndroidMode[5], OpenCV ライブラリ[6], nyar4psg ライブラリ[7], Ketai ライブラリ [8]を使用し実装をした.図 1 にシステムの構成図を示す.

次にシステムの流れを述べる(図 2). 始めにユーザはシス テムでマスコットの形状デザインを行う(図 2(a)). 次に, デ ザインしたマスコットのデータをスマートグラスに送信し, スマートグラス上でモデルのイメージ表示を行う(図 2(b)). ユーザはスマートグラスを装着し,モデルのイメージに従 って土台となる顔のパーツを作成する(図 2(c)).その後 WEB カメラを用いて,作成した顔のパーツのサイズを取得 する(図 2(d)). 取得したデータを基に完成予想モデルの更 新を行い,更新したデータを再度スマートグラスに送る(図 2(e)).ユーザはそれに従ってパーツの作成(図 2(f))と取り付 けを行う(図 2(g)).

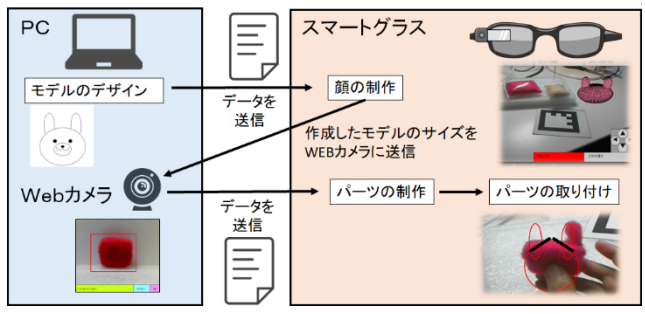

図 1 システムの構成図

#### 3.1 モデルのデザイン

 モデルのデザインには Mascoty[9]をもとにして羊毛フェ ルト用に改良したシステムを使用した.Mascoty[9]は実世 界のマスコットの奥行を計算したデータを使用することで, 2次元スケッチから簡単にクマやウサギの3次元モデルが 制作できるシステムである.羊毛フェルトのマスコット作 成においてはぬいぐるみよりもマスコットのほうが奥行が 浅いため,自動で算出する奥行の値を浅く設定した.また マスコットの種類を増やすために耳の形状と口の形状の種 類を増やした.

### 3.2 スマートグラスでの表示

モデリング画面でデザインしたモデルの顔、耳、目、口 それぞれの縦幅と横幅,座標値を取得し,そのデータをス マートグラス上のプログラムに送る.スマートグラス上で は受け取ったデータを基に AR(Augmented Reality)表示と輪 郭 線 の表示を行う.スマートグラスには Processing AndroidMode[5]を使用して実装をした.スマートグラスの カメラ画像を取得するにあたり Ketai ライブラリ[8]を使用 した. また、取得したカメラ画像から AR マーカを検出し AR 表示を行うにあたり nyar4psg ライブラリ[7]を使用した. 輪郭線はデータを基に 2 次元での表示を行った. また全体図とは別に各パーツのモデルを表示する.ユーザ はこれらを参照しながら制作を行う.

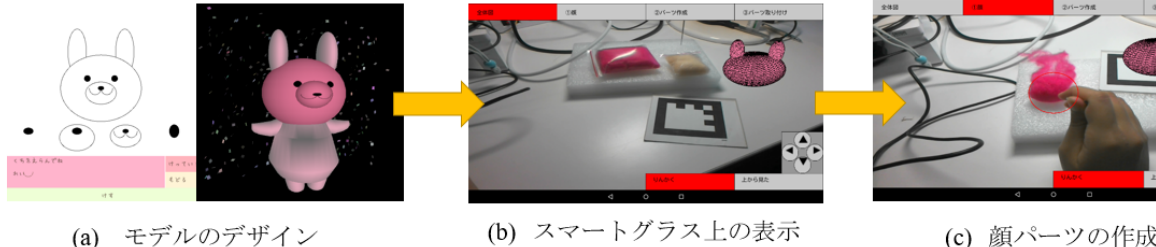

(c) 顔パーツの作成

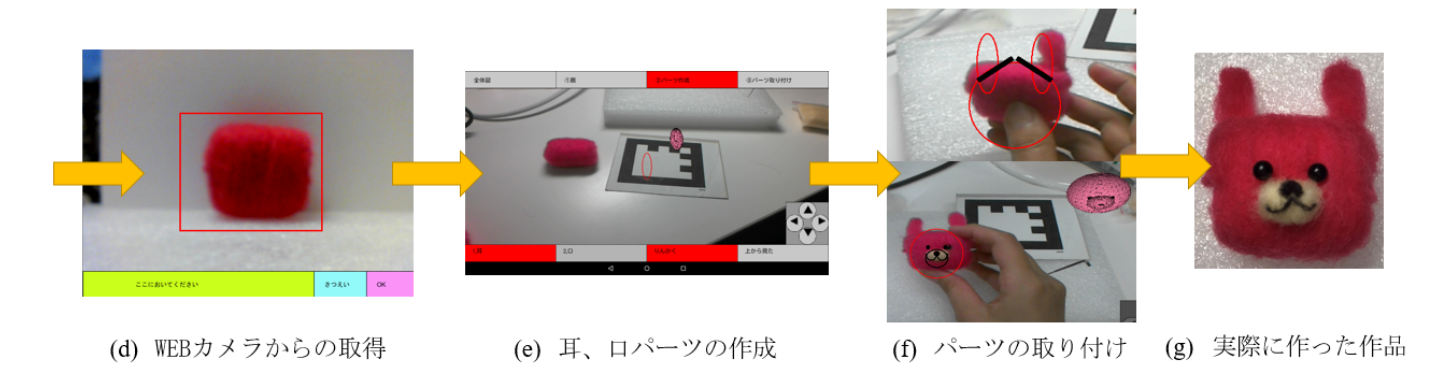

図 2 システムでの制作支援の流れ

### 3.3 完成予想モデルの更新

ユーザがモデルの土台となる顔パーツの作成を行った ら,完成予想モデルの更新を行う.作成したパーツを台の 上に置き,WEB カメラで画像をとる.このとき画像処理が 行いやすいようにモデルの背後に白い板を置き,背景を白 くする.取得した画像から OpenCV ライブラリ[6]を使用し て輪郭検出を行い,モデルの縦幅と横幅の大きさを計算す る.この値を基に各パーツの大きさと位置を計算し,更新 したデータをスマートグラスに再度送る.

#### 3.4 パーツの作成と取り付け

スマートグラスに送られた更新されたデータを基に、ユ ーザは 3.2 節と同様に耳や口のパーツの作成を行う. それ ぞれのパーツを作成したら、パーツの取り付けを行う. ま ず耳の取り付けでは顔の形状と耳の形状から推測した値を 基に耳を取り付ける位置を線で示す.また口と目を取り付 ける位置は画像テクスチャによる AR と輪郭線によって表 示し、これらを参照しながら取り付ける(図 2(f)).

### 4. アルゴリズム

### 4.1 モデルデザインのアルゴリズム

 モデルのデザインは Mascoty[9]を基にして羊毛フェルト 制作用にモデルの奥行の変更,耳と口の形状の追加,目の 大きさの設定について変更を行ったものを実装した.

 モデルの奥行は羊毛フェルトのマスコットはぬいぐるみ よりも奥行が浅いため,実際の羊毛フェルトの制作物に合 わせるべく,Mascoty[9]において設定されている奥行の 0.6 倍と設定した.この値はユーザの好みにあわせて変更する ことが可能である.

 マスコットのバリエーションを増やすために,耳の形状 は円形に加えて三角の形状を追加した.三角の形状をデザ インする際はユーザが順番に 3 点を取り,その点を頂点と して左右対称に三角の耳を描く(図 3(a)).三角の耳は 3D モ デルで表示する際顔と接するように,耳の顔に接している 点の値を顔の中心方向にずらした(図 3(b)).

 目は羊毛フェルトでの制作において刺し眼を使用するこ とから,形状は円のみとした.デザインの際にはユーザが クリックした位置に目を表示し,同時に左右対称に表示し た.大きさ変更の際も円形を保つようにした.

口の形状は 4 パターン作成し、選択形式とした. 4 パタ ーンのうちの 2 つは立体的なデザインにした(図 4(a)).3D モデルで表示させる際は口のデザインを描画したものをテ クスチャで生成した.

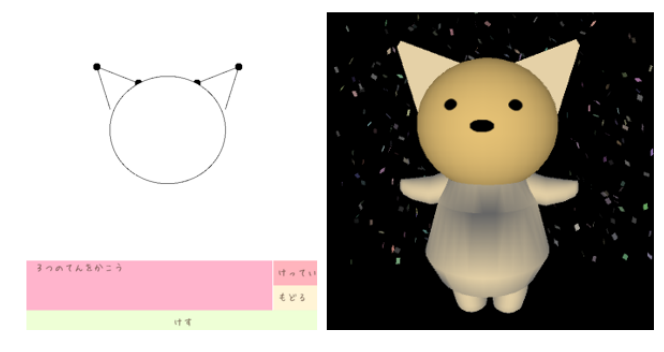

(a) デザインの様子 (b) デザインされたモデル 図 3 耳の三角の形状のアルゴリズム

位置に関しては次のようにして決めた.まず,ユーザが 口をデザインした際に決めた 2 次元上の位置を xy 座標と した. 次に口の z 軸における位置を求めるために、顔の中 心地を中心とした yz 平面における楕円として考えた(図 4(b)). 楕円の中心は顔の中心とし、楕円の z 軸方向を顔の 奥行き,y 軸方向を顔の縦幅とした.これらを楕円の式に 代入し、口の z 座標を求めた. こうして求めた xyz 座標に よって口のテクスチャを顔に付けた.なおこの時口の厚み は顔の厚みの 0.25 倍とした. 実際にデザインしたモデルを 図 4 の(c)に示す.

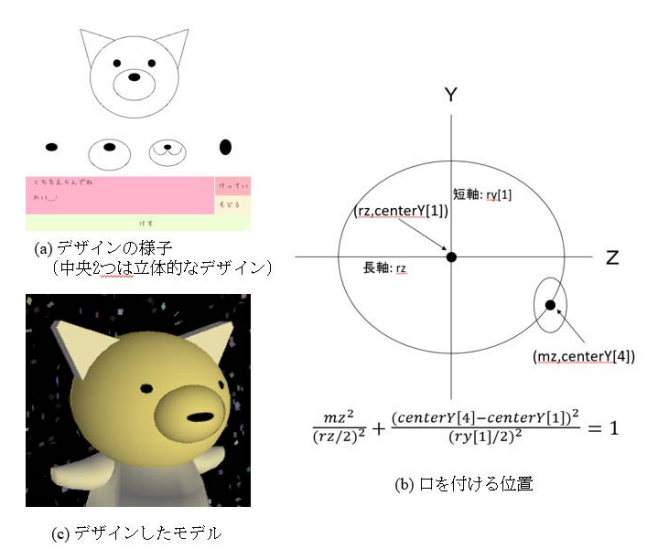

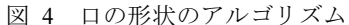

#### 4.2 完成予想モデル更新のアルゴリズム

 完成予想モデルの更新においてはまず取得した画像から 顔の大きさを取り,その値を基に他のパーツの大きさと位 置の更新を行った.

### 4.2.1 取得した画像から大きさの取得

 作成した顔の羊毛フェルトを基に完成予想モデルの大き さの更新を行う. 取得した画像を OpenCV ライブラリ[6]の

輪郭近似を使用して輪郭線の検出をする.検出された輪郭 線の頂点の xy 座標それぞれにおいて最大値と最小値を計 算する. 求めた最大値と最小値の差が新しいモデルの横幅 と縦幅となる.

### 4.2.2 取得したデータから大きさと位置の更新

4.2.1 節で求めた横幅と縦幅を基に完成予想モデルの更 新を行う.新しいモデルの顔の大きさは 4.2.1 節で求めた ものにする. 耳, 目, 口それぞれの大きさは、最初にデザ インした顔の縦横幅と 4.2.1 節で求めた縦横幅の比率を取 りその比率に従って更新をした(図 5 上).

位置の更新は次のように設定した.最初にデザインした ときの顔の中心座標から耳の中心座標へのベクトルを取っ た(図 5 下). そのベクトルを最初にデザインした顔の横幅 と 4.2.1 で求めた顔の横幅の比率をスカラー倍する.計算 したベクトルの x 値 y 値を耳の新しい位置とする. 目, 口 も同様にして求めた.

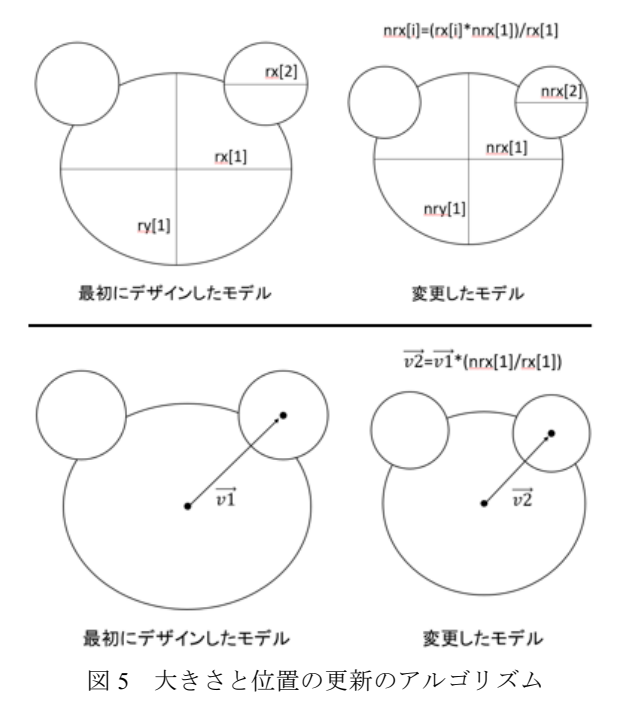

#### 4.3 耳を取り付けるアルゴリズム

顔の形状と耳の形状から耳を取り付ける位置を推測する. まず顔の中心から耳の中心までの線分を求め,その線分と それぞれの楕円の接点を求める. この点を C,D とする. 次 に点 C,D の中点を求め、その点を M とする(図 6(a)). ここ で顔,耳それぞれに対する長軸と短軸における傾きを求め, 傾きをそれぞれ p, q とする(図 6(b)). 次に傾き p, q の平均 値を求めその値を pq とする.求まった傾き pq と点 M を通 る直線と耳の楕円の交点を求める(図 6(c)).こうして求ま った 2 点を結んだ線が耳を顔に取り付ける際のおおよその 位置となる.左右同じように求めたものを直線で表示した.

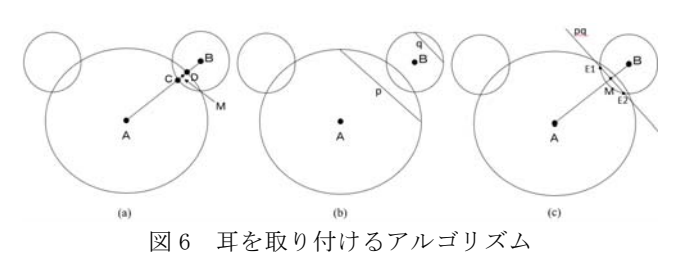

# 5. ユーザスタディ

本システムを使用したユーザスタディを行った. 本シス テムの制作支援過程の有用性を確かめるために,ユーザに は本システム使用した場合と使用しなかった場合の 2 つの 方法でマスコットの作成をしてもらった.

本システムを使用しない場合はデザインしたモデルを 顔,耳,口のパーツごとに正面からみた図と横からみた図 それぞれを実寸サイズで表示させたもの(図 7)をシステム で出力した.これを紙に印刷したものを渡して参考に制作 してもらった.

被験者は羊毛フェルトでのマスコット制作をしたこと のない2名に参加してもらい、順序効果を防ぐために一方 は本システムありを先に行い,もう一方は本システムなし を先に行った.ユーザスタディの様子を図 8 に示す.

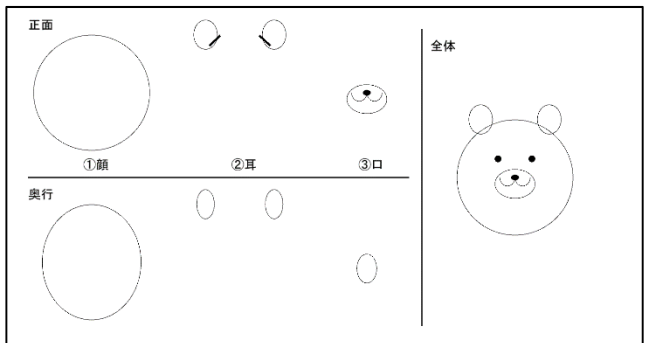

図 7 デザインしたモデルをパーツごとに表示させたもの

ユーザスタディの結果,完成したものを図9に示す. 左 から,ユーザがデザインしたもの,本システムを使用して 作成したもの,本システムを使用しないで作成したもので ある.写真から見られるように本システムを使用した場合 がデザインしたものに近いものとなった.また両被験者か らも,本システムを使用した方がイメージしたものに近い ものが完成したとの声があった.このことから本システム での制作支援技術を用いることで羊毛フェルトでのマスコ ット作成においてユーザのイメージに近いものを作成でき ると考えられる.

また被験者からは「完成予想モデルの更新によって全体 のバランスが良くなった」「輪郭線の表示やパーツを取り付 ける位置の指定は,耳や目を取り付ける際に失敗しなかっ た」との意見があった.一方で「本システムを使用した方 が輪郭の枠内に収めることに集中しすぎてしまうため,羊 情報処理学会研究報告 IPSJ SIG Technical Report

毛フェルトを刺しすぎてしまいふわふわの仕上がりになら ない」との意見が上がった.

 これらのことから,羊毛フェルトでのマスコット作成に おいて,作成段階ごとに適した支援の方法があることが分 かった.また本システムでは支援していないがユーザの針 の刺し方についても支援の方法があるとより良いものが完 成すると考えた.

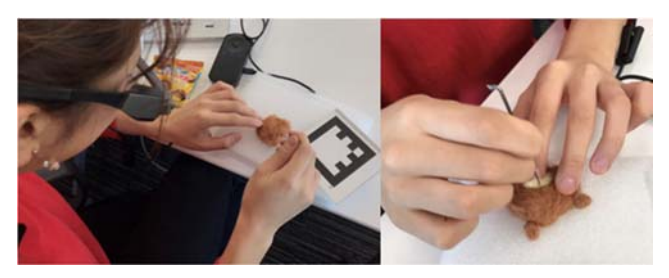

図 8 ユーザスタディの様子.

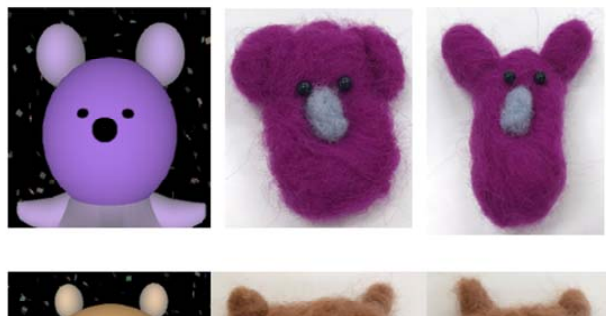

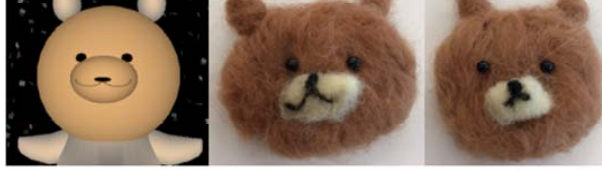

図 9 ユーザスタディの結果.(左) システム内でのマス コットデザイン,(中央)本システムで制作過程を支援した もの,(右)システムを使わずに制作したもの.

### 6. まとめと今後の課題

本稿では羊毛フェルトを使ったマスコット制作支援シ ステムを提案した.制作過程においてスマートグラスを用 いて支援することで,ユーザが納得のいく作品を完成する ことができた.またスマートグラスを用いたことで画面上 の指示と手元を結びつけることができ、抵抗感なく支援を 行うことができた. 一方で本システムの問題点として, AR マーカを認識する際にスマートグラスに付属しているカメ ラでは AR マーカとモデルの座標値がずれやすいことが挙 げられる.今回は,ずれてしまっても任意の場所に移動で きるボタンを画面上に作成したが,より精度があがると使 いやすくなる.また本システムでは制作の過程ではスマー トグラスを使用し,サイズを取得する過程では WEB カメ ラを使用したが,2 つのデバイスを使用することはシステ ム上で行き来しなければならないという問題がある. より

短時間で作成でき、使いやすいシステムにするためには全 ての過程を 1 つのデバイスで行う必要がある.

今後の課題としては,顔のみのマスコットではなく胴体 も付けることを検討したい.複数の胴体のデザインの作成 や,顔と胴体のそれぞれの重心を取得し考慮することでバ ランスの取れたマスコットの完成を目指す.また羊毛フェ ルトでの手芸においてパーツを取り付ける部分の羊毛は刺 し固めすぎないことでパーツの取り付けを行うことから, 制作の段階において部分ごとの刺し固める強度の支援も行 いたい.さらによりユーザが納得のいくマスコットを作成 するためには,ユーザの針の刺し加減をコントロールする ことが必要である. これらを考慮できるような支援システ ムへと発展させていきたい.

謝辞 ユーザスタディに協力してくださった皆様に,謹 んで感謝の意を表する.

### 参考文献

- [1] Alec Rivers, Andrew Adams, Frédo Durand. Sculpting by Numbers, SIGGRAPH Asia 2012.
- [2] Y. Igarashi, et al. Beady: Interactive Beadwork Design and Construction, ACM Transactions on Graphics, 31(4), 49, 2012.
- [3] 松村遥奈,五十嵐悠紀. Bomy: ボンボン手芸を対象とした デザインおよび制作支援, 第 25 回インタラクティブシステ ムとソフトウェアに関するワークショップ(WISS 2017), 2017.
- [4] 野崎玲那,高橋治輝,宮下芳明. Felting Deposition Modeling フェルティングニードルを用いた羊毛フェルト 3D プリンタ, 第 26 回インタラクティブシステムとソフトウェアに関する ワークショップ(WISS2018)論文集, 2018.
- [5] Processing for Android, https://android.processing.org/ ( 参 照 2019/12/12).
- [6] OpenCV for Processing, https://opencv.org/ (参照 2019/12/12).
- [7] NyARToolkit for processing (NyAR4psg), https://nyatla.jp/nyartoolkit/wp/ (参照 2019/12/12).
- [8] Ketai Library, http://ketai.org/ (参照 2019/12/12).
- [9] 松村遥奈,五十嵐悠紀.Mascoty: 低年齢の子どもでも簡単に できる 3D モデリングシステムの提案, 情報処理学会 イン タラクション 2017 論文集,2-406-61, pp.601-604, 2017.